*Universidad de Ciencias Pedagógicas Capitán Silverio Blanco Núñez* 

# *TRABAJO DE DIPLOMA*

*Actividades docentes para el aprendizaje del Sistema Operativo Windows en estudiantes de décimo grado del IPU Olga Alonso González.*

*Autor: Yaima Murt Marrero Tutor: MSc. Zoraida Tabares Cruz*

*Carrera: Licenciatura en Educación Especialidad: Informática Fecha: junio 2012*

# **Dedicatoria**

- A mi hijo y esposo por su paciencia y compañía en los momentos más estresantes en la elaboración del trabajo.
- A mi madre, por la educación que me ha dado y por el infinito amor con que me han guiado, en la formación de mi carácter y personalidad.

# **Agradecimientos**

- A la Revolución Cubana, que me enseñó a amar las nobles causas, a ser esencialmente humano y a purificar lo mejor del hombre por medio del trabajo, el estudio y el ejercicio de la solidaridad continua en el pueblo.
- A todos mis profesores de la carrera y en especial a mi tutor Zoraida Tabares Cruz por ayudarme con sus ideas y conocimientos.
- A *todos los que no he nombrado y a quienes imperdonablemente no he recordado vaya mi agradecimiento.*

¡Muchas Gracias!

#### **Resumen**

El trabajo se titula: Actividades docentes para el aprendizaje del Sistema Operativo Windows en estudiantes de décimo grado del IPU "Olga Alonso González"**.** Este tiene como objetivo: Validar actividades docentes para el aprendizaje del Sistema Operativo Windows que favorecen la reflexión y el intercambio con los estudiantes. Las actividades docentes surgieron de las regularidades constatadas en un estudio inicial para determinar el problema científico y los demás elementos del diseño teórico, en su concepción se utilizaron métodos y técnicas con sus respectivos instrumentos de la investigación educacional, porque potencia la implicación de los estudiantes en la adquisición del sistema de conocimiento de la asignatura de Informática.

# *ÍNDICE*

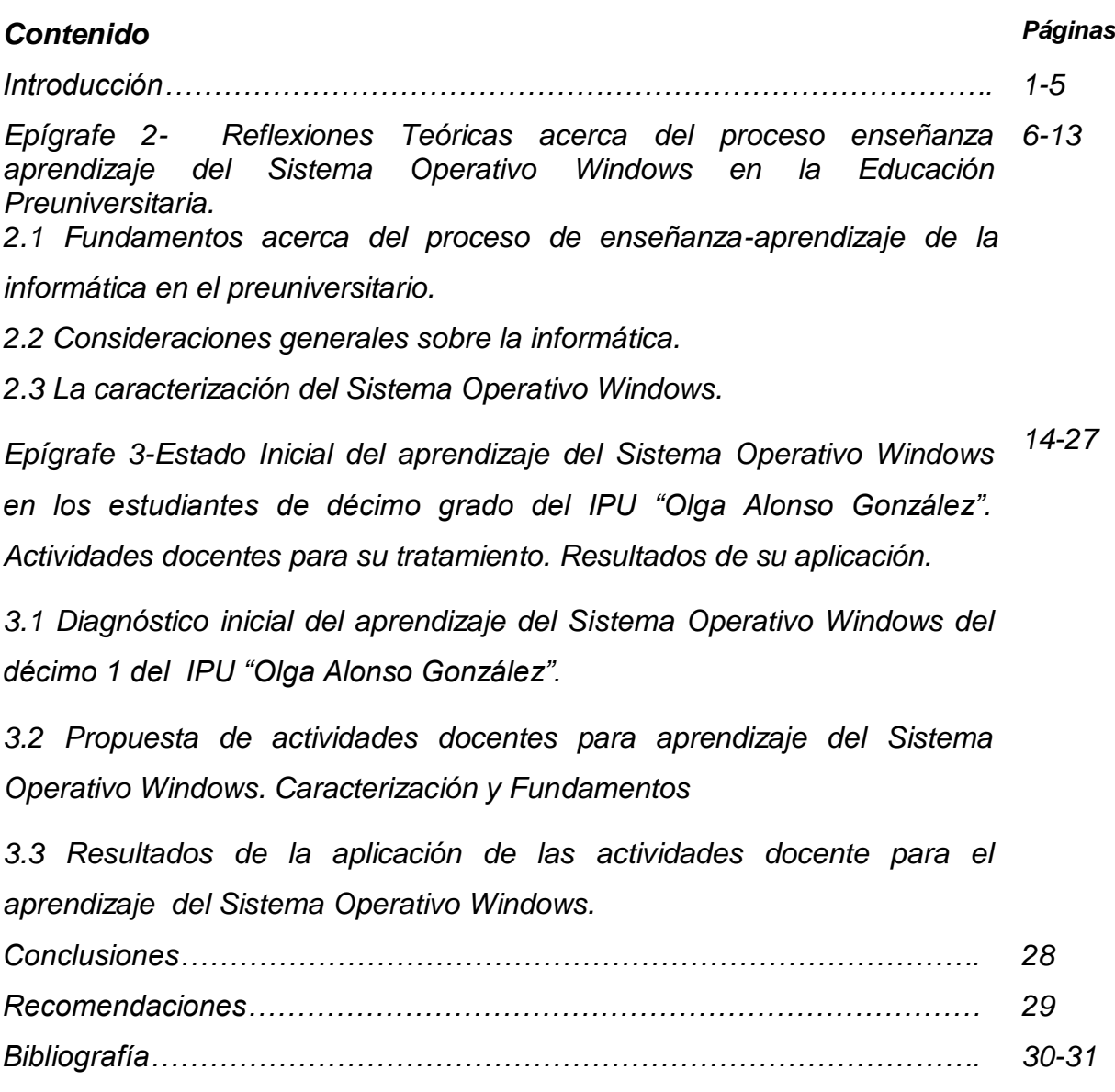

*Anexos*

#### **Introducción**

La escuela cubana ha logrado estar en la vanguardia de la educación en América Latina y el Caribe, lo que ha sido demostrado en las últimas décadas por los logros mostrados en el alcance de la calidad educativa lo que actualmente se propone incrementar a partir de crear un conjunto de condiciones que favorecen y enriquecen la formación cultural del hombre.

El gran reto del proceso docente educativo es dar al hombre nuevo la preparación necesaria para enfrentarse y continuar el desarrollo cada vez más acelerado de la ciencia y la técnica, donde la enseñanza de la Informática no está ajena a este fenómeno y se ha priorizado con la incorporación masiva en las escuelas de todos los niveles, los medios técnicos necesarios para el desarrollo integral de la Informática como asignatura.

El programa para este nivel incluye, en el décimo grado, el estudio de diferentes aplicaciones, dentro de las cuales se encuentra el Sistema operativo Windows, donde el estudiante debe adquirir conocimientos a través de su interacción:

No obstante, en el proceso de evaluación de estos contenidos y haciendo un análisis de lo anteriormente expresado, en el Instituto Preuniversitario Urbano (IPU) "Olga Alonso González" se han precisado las siguientes regularidades, que corroboran la existencia de insuficiencias en el aprendizaje de los estudiantes de décimo grado en el trabajo con el Sistema Operativo Windows:

- Poco dominio de las características que posee el Sistema Operativo Windows.
- Insuficiencias en el dominio de las formas de organización de la información. Carpetas y archivos (crear, renombrar, mover, copiar, eliminar).
- Poco dominio de los elementos principales del Sistema Operativo Windows.

Por lo que se define como **problema científico:** ¿Cómo contribuir al aprendizaje del Sistema Operativo Windows en los estudiantes de décimo grado del IPU "Olga Alonso González"?

En este sentido se tiene como **objetivo:** Validar actividades docentes para el aprendizaje del Sistema Operativo Windows en estudiantes de décimo grado del IPU "Olga Alonso González".

#### **Preguntas Científicas:**

1- ¿Cuáles son los fundamentos teóricos – metodológicos que sustentan el proceso de enseñanza-aprendizaje de la asignatura informática, en la Educación Preuniversitaria?

2- ¿Cuál es el estado actual que presentan los estudiantes de décimo grado del IPU "Olga Alonso González" en cuanto al aprendizaje del Sistema Operativo Windows?

3- ¿Qué características deben tener las actividades docentes para contribuir al aprendizaje del Sistema Operativo Windows en los estudiantes de décimo grado del IPU "Olga Alonso González"?

4- ¿Qué resultados se obtendrán con la aplicación de las actividades docentes para contribuir al aprendizaje del Sistema Operativo Windows en los estudiantes de décimo 1 del IPU "Olga Alonso González"?

#### **Tareas Científicas:**

1-Determinación de los fundamentos teóricos – metodológicos que sustentan el proceso de enseñanza-aprendizaje de la asignatura Informática, en la Educación Preuniversitaria

2-Diagnóstico del estado actual de los estudiantes de décimo grado del IPU "Olga Alonso González" en cuanto al aprendizaje del Sistema Operativo Windows.

3-Elaboración de actividades docentes para contribuir al aprendizaje del Sistema Operativo Windows en los estudiantes de décimo grado del IPU "Olga Alonso González".

4-Evaluación de los resultados de la aplicación de las actividades docentes para contribuir al aprendizaje del Sistema Operativo Windows en los estudiantes de décimo 1 del IPU "Olga Alonso González".

#### Declaración de las variables.

**Variable independiente:** Actividades docentes para contribuir al aprendizaje del Sistema Operativo Windows.

Achiong Caballero, G y otros define la actividad docente como "aquella que contribuye a superar las limitaciones de todo sistema mediatizado de relaciones y favorecen la retroalimentación mutua de los integrantes del colectivo estudiantil y la interacción personal profesor- estudiante. Por otra parte, debe tener como función didáctica fundamental la orientación, formación y desarrollo de las habilidades intelectuales y técnicas generales y específicas que permitan a los estudiantes la adquisición de conocimientos, tanto a partir de los materiales impresos como los de las nuevas tecnologías. (2007; 21).

**Variable dependiente**: Nivel de aprendizaje del Sistema Operativo Windows en los estudiantes de décimo grado.

**Sistema Operativo Windows**: Conjunto de programas que controlan y verifican todas las operaciones internas del ordenador, sin las cuales no es posible su funcionamiento para resolver un determinado problema.

#### **Operacionalización de la variable.**

#### **1. Dimensión cognitiva**

Indicador 1.1- Conocer sobre las características y conceptualización del Sistema Operativo Windows.

Indicador 1.2- Dominar las habilidades para trabajar con el Sistema Operativo Windows en cuanto a:

-Abrir carpeta.

-Cambiar nombre de la carpeta.

-Copiar la carpeta.

-Eliminar carpeta.

#### **2. Dimensión afectiva- motivacional**

Indicador 2.1- Motivación para la realización de las actividades docentes

Indicador 2.2- Interés por el aprendizaje del Sistema Operativo Windows.

#### **3. Dimensión Reflexivo reguladora:**

Indicador 3.1-Aplica las habilidades para trabajar con el Sistema Operativo Windows.

#### **Métodos del nivel teórico:**

**Histórico y lógico**: Facilitó conocer los antecedentes, el desarrollo y la evolución del estudio del Sistema Operativo Windows.

**Analítico y síntético:** Permitió la descomposición de los elementos que influyen en el aprendizaje del Sistema Operativo como contenido del programa de décimo grado, y precisar aquellos aspectos imprescindibles para su solución desde una concepción integrada de la enseñanza de la informática en la educación preuniversitario..

**Inducción y deducción:** Permitió arribar a las conclusiones generales del trabajo, ha partir del estudio de los casos particulares que afectaban el estudio del Sistema Operativo Windows.

**Enfoque de sistema:** Proporcionó la orientación general para el estudio del Sistema Operativo Windows con una realidad integral e interrelacionada con todos los componentes que la forman.

#### **Métodos del nivel empírico**:

**Revisión de documentos**: Permitió precisar los objetivos de la informática en plan de estudio, desde estos derivar las habilidades y actividades concretas para desarrollar en las clases y tiempos de máquina.

**Observación científica**: Facilitó el estudio del fenómeno en sus condiciones naturales, así como las características concretas de sus manifestaciones.

**La entrevista:** Proporcionó la recogida de información empírica que afianzó la constatación inicial del problema.

**Pre-experimento***:* Se empleó en la propuesta de solución al problema constatado, fue aplicado en sus tres momentos esenciales: constatación inicial, aplicación de la variable independiente y valoración del estado final de la muestra con respecto a su estado inicial.

**Prueba pedagógica**: Permitió diagnosticar el estado inicial y comprobar finalmente el nivel de desarrollo de los conocimientos de los estudiantes según los objetivos para este grado.

#### **Método de nivel matemático y/o estadístico:**

**Cálculo porcentual:** Permitió mediante la utilización de tablas el análisis de los resultados y el procesamiento de datos.

**Estadística descriptiva:** se empleó la estadística descriptiva y se utilizó para determinar la media. Además, para la confección de tablas de frecuencias y en la representación gráfica de los resultados.

#### **Unidad de estudio y decisión muestral.**

La población está integrada por los 102 estudiantes de décimo grado del IPU "Olga Alonso González" en el Municipio de Fomento. La muestra es de 34 estudiantes de décimo 1 que representan el 33,3% de la población. Se seleccionó la muestra de forma intencional (método no probabilístico)

De estos 34 estudiantes son hembras 25 y varones 9 se caracterizan por tener una edad cronológica entre 15 y 16 años, tienen un desarrollo cognitivo-afectivo en correspondencia con el período de adolescente-juventud en que se encuentran. Es un grupo activo, se motivan con facilidad y muestran satisfacción por las clases de Informática y tiempo de máquina.

#### **Estructura de la tesis**

Introducción.

Desarrollo, el cual incluye dos epígrafes, el primero de los cuales refiere el marco teórico y un acercamiento desde el punto de vista pedagógico y psicológico de la actividad docente. El segundo presenta los resultados del diagnóstico, caracteriza y fundamenta la propuesta y evalúa sus resultados desde la práctica educativa.

Conclusiones.

Bibliografía.

Anexos.

### **2- REFLEXIONES TEÓRICAS ACERCA DEL PROCESO DE ENSEÑANZA APRENDIZAJE DEL SISTEMA OPERATIVO WINDOWS EN LA EDUCACIÓN PREUNIVERSITARIA.**

### **2.1 Fundamentos acerca del proceso de enseñanza-aprendizaje de la informática en el preuniversitario.**

La enseñanza y el aprendizaje constituyen un proceso, que está regido por leyes pedagógicas, psicológicas, lógicas, filosóficas, entre otras. Estas leyes deben conocerse por los docentes, a los efectos que este se desarrolle como un sistema, en el proceso aprenden ambos: docentes y estudiantes.

La enseñanza es el proceso de organización de la actividad cognoscitiva, práctica y valorativa de los estudiantes, que implica la apropiación por estos de la experiencia histórica social y la asimilación de la imagen ideal de los objetos, su reflejo o reproducción espiritual, lo que contribuye a mediatizar toda su vida.

L.S.Vigotski planteó que el aprendizaje es una forma de apropiación de la herencia cultural disponible, no solo es un proceso individual de asimilación. La interacción social es el origen y el motor del aprendizaje.

También se considera que el aprendizaje es un proceso en el que participa activamente el estudiante, dirigido por el docente, y en el que el primero se apropia de conocimientos, habilidades y capacidades, en comunicación con los otros, en un proceso de socialización que favorece la formación de valores.

Se considera que el aprendizaje es uno de los componentes del proceso bilateral de la enseñanza, se concibe, en su acepción más general, como la actividad de los estudiantes que es conducida por el maestro, y se enfatiza en que este debe estimularlo, dirigirlo y controlarlo.

El proceso de enseñanza- aprendizaje ha sido históricamente caracterizado de formas diferentes, que van desde su identificación como proceso de enseñanza con un marcado acento en el papel central del profesor como transmisor de conocimiento hasta las concepciones más actuales en las que se pone el proceso de enseñanza- aprendizaje como un todo en el cual se ve el papel protagónico del estudiante, se revela como característica determinante, la integración de lo cognitivo y lo afectivo, de lo instructivo y lo educativo, como requisitos psicológicos y pedagógicos esenciales.

6

La integralidad del proceso de enseñanza- aprendizaje radica precisamente en que éste responda a las exigencias del aprendizaje integral del estudiante, es decir, cómo lo hace, cómo se comporta, cómo aprende, cuáles son sus cualidades, cómo se comporta la formación de acciones valorativas, un conocimiento más completo y profundo del estudiante que posibilitará al docente una mejor concepción y ejecución de la actividad docente.

La estructura de los componentes del proceso de enseñanza- aprendizaje se apoya en los tipos de contenidos, lo que constituye la base del sistema:

- Acción (Hábitos, habilidades, capacidades, modos de actuación).
- Conocimientos(convicciones, ideales, intereses, valores)
- Experiencia creadora (imaginación, proyección futura y aportes a la búsqueda).

El aprendizaje es un proceso de naturaleza extremadamente compleja, cuya esencia es la adquisición de un nuevo conocimiento, habilidad o capacidad. Para que dicho proceso pueda considerarse realmente como aprendizaje, en lugar de una simple huella o retención pasajera, debe poder manifestarse en un tiempo futuro y contribuir, además, a la solución de problemas concretos, incluso diferentes en su esencia a los que motivaron inicialmente el desarrollo del conocimiento, habilidad o capacidad.

El proceso docente - educativo en las asignatura de informática, tiene como manifestación particular que en él siempre interviene la computadora como recurso inseparable de la enseñanza - aprendizaje, y la peculiaridad de que las clases de Informática se realizan para resolver un problema que responde a una de las relaciones que se establecen entre las aplicaciones objeto de estudio y el marco socio económico cercano al estudiante.

Resolver un problema con una computadora exige que se utilicen métodos y recursos didácticos propios de la Metodología de la Enseñanza de la Informática que favorezcan el aprendizaje de los estudiantes de preuniversitario.

#### **2.2 Consideraciones generales sobre la informática**.

Por ello desde la década de 1980 comenzó la introducción paulatina de computadoras, proceso que tuvo un significativo impulso a fines de los años 90, pues en los últimos años se han introducido gran cantidad de computadoras, de las últimas generaciones, las que están presentes hoy en los centros de estudio, protección y servicios de nuestro país.

El programa de Informática se enmarca en las actuales transformaciones de la Educación Media Superior, que implica sistematizar y profundizar en contenidos tanto para completar la formación Informática básica del bachiller, como para que pueda aplicarlos al aprendizaje de los contenidos propios de las demás asignaturas que se imparten en el preuniversitario.

La informática como asignatura y la colección de software educativo para esta educación, además de generar altas motivaciones por el aprendizaje, deben constituir soportes valiosos para elevar la educación de la personalidad del estudiante a partir del fin sostenido para la Educación Media Superior.

En la estructuración del sistema de objetivos y contenidos se han tenido en cuenta la sistematización y profundización de la formación informática recibida en los niveles educativos precedentes, atemperado a las realidades del diagnóstico individual y grupal y las posibilidades de estas tecnologías para elevar el aprendizaje de los estudiantes.

#### **2.3 La caracterización del Sistema Operativo Windows**

El aprendizaje del Sistema Operativo Windows es la adquisición de conocimientos, habilidades y capacidades acerca del conjunto de programas que se manifiestan al realizar una adecuada operación con los conocimientos necesarios del Sistema Operativo Windows y que brindará una solución a los problemas concretos del aprendizaje a través de la adquisición de la información y de los conocimientos propios de este Sistema Operativo, además han de contribuir al enriquecimiento de su patrimonio cultural así como de las perspectivas y capacidades necesarias para su desenvolvimiento adecuado.

#### Windows como Sistema Operativo. Ventajas.

Algunas de las más relevantes son:

- Interfaz de usuario gráfica (mayor información y más asequible, fácil de aprender y con elementos comunes a todas sus aplicaciones).
- Multitarea (permite ejecutar varias aplicaciones al mismo tiempo).
- Posibilidad de integrar recursos multimedios (textos, imagen y sonido).
- Poderosas herramientas para el trabajo en red, transmisión de información y comunicación entre usuarios (INTERNET, correo electrónico, etc.).
- Incorporación de importantes programas (accesorios o utilitarios) para diversos usos: Un bloc de notas, un procesador de textos (*WordPad*), un programa para dibujar (*Paint*), *Calculadora*, y otros recursos para la gestión y mantenimiento de la computadora.

El contenido referente al Sistema Operativo Windows está tratado en el software "Universo Informático" de la colección futuro en los módulos de contenidos y ejercicios se presentan los temas que abordan esta problemática. En el módulo ejercicio se plantean una cantidad considerable de ellos, pero al analizarlos, los mismos presentan un enfoque reproductivo y al compararlos con las características particulares de los estudiantes de la Enseñanza preuniversitaria y más aún con las del IPU "Olga Alonso", se observan que los mismos necesitan ser incrementado o adecuado a las características de estos estudiantes.

Importancia de los Sistemas Operativos:

La importancia de los sistemas operativos está dada en la demostración de una mejora notoria en la operación de una computadora con un conjunto de programas que controlan y verifican todas las operaciones internas del ordenador al cual a través del tiempo y por su enorme complejidad se le llamó "Sistema Operativo".

#### **Conceptos básicos**.

-Ordenador o PC: Equipo compuesto por dispositivos electrónicos, capaz de recibir y ejecutar órdenes o instrucciones para procesar informaciones. (Gener, Navarro. E. 2005)

- Programa: Conjunto de instrucciones necesarias para que el ordenador pueda procesar datos o informaciones, escritas en un código determinado. (Íden)

- Hardware y Software: La parte física (hardware): Forma los componentes internos y externos interconectados al ordenador (teclado, monitor, tarjetas, etcétera). La parte lógica (software): Programa o conjunto de ellos interrelacionados con funciones tan diversas como operar y controlar el ordenador.(Ibíden)

**3-Estado Inicial del aprendizaje del Sistema Operativo Windows en los estudiantes de décimo grado del IPU "Olga Alonso González". Actividades docentes para su tratamiento. Resultados de su aplicación.**

**3.1 Diagnóstico inicial del aprendizaje del Sistema Operativo Windows del décimo 1 del IPU "Olga Alonso González".**

Con el objetivo de comprobar y determinar las causas que se manifiestan en el estudio de la problemática abordada se realizó un diagnóstico en el que se aplicaron diferentes instrumentos para la recogida de información.

En este sentido se tuvieron en cuenta los indicadores que se refieren a continuación:

Se aplicó una entrevista (anexo 1) con el objetivo de comprobar criterios vertidos por los estudiantes sobre el aprendizaje del Sistema Operativo Windows, cuyos resultados expresamos a continuación.

Como se puede observar en la pregunta 1, para un total de 34 estudiantes, 7 respondieron correctamente (20,5%), 14 responden de forma incompleta (401,1%) y 13 responden mal (40%), esto demuestra que existe poco dominio del concepto del Sistema Operativo **Windows** 

En la pregunta dos, de un total de 34 estudiantes, 7 dominan los pasos correctamente para un (20,5%), 11 poseen dificultades a la hora de realizar los pasos (32,3%) y 16 los mencionan de forma incorrecta (47%) lo que evidencia la necesidad de una mayor ejercitación

En la pregunta tres, de un total de 34 estudiantes 15 mencionan los elementos correctamente (45.7%), 7 responden de forma incompleta (20,5%) y 12 responden de forma incorrecta (35.2%) por lo que se demuestra que la ejercitación ha sido insuficiente.

Se aplicó una guía de observación (anexo 2). Con el objetivo de comprobar como se le da tratamiento a los contenidos del Sistema Operativo Windows.

Se pudo comprobar que: el indicador 1 en cuanto al dominio de las características la opción más observada es a veces (58,3%) en el indicador 2 en cuanto al dominio de las habilidades del Sistema Operativo Windows en cuanto (abrir, copiar, cambiar nombre y eliminar carpeta) la opción más marcada es a veces (50%) en el indicador 3 los

estudiantes dominan el concepto de Sistema Operativo Windows la opción más marcada es a veces (83,3) en el indicador 4 si los estudiantes se motivan a la hora de la realización de las actividades docentes es a veces, un (46,3 %). y en el indicador 5 si han logrado satisfacción en la solución de las actividades docentes la opción mas marcada es a veces (46,3 %).

En este sentido se puede resumir después del análisis realizado que los estudiantes de la muestra manifiestan las siguientes regularidades:

- No mencionan correctamente los pasos para trabajar con carpetas.
- Poco dominio de la aplicación Sistema Operativo Windows.

Se evidenció la necesidad de un trabajo más fuerte y con un mayor seguimiento, que garanticen una formación más integral de nuestros estudiantes para prepararlos con una adecuada cultura general-integral.

Surge así la propuesta de las actividades docentes enmarcadas en el contenido de décimo grado, la misma se propone realizarlas mediante vías docentes para vincularlas con el medio que nos rodea.

## **3.2 Propuesta de actividades docentes para aprendizaje del Sistema Operativo Windows. Caracterización y Fundamentos.**

Las actividades docentes están diseñadas para trabajar fundamentalmente en los turnos de clases y tiempo de máquina de la asignatura de Informática en décimo grado. Estas también podrán ser desarrolladas no solo en Informática sino en el resto de las asignaturas como garantía de la formación general integral de nuestros estudiantes en la enseñanza media superior, además por las potencialidades que brinda para el trabajo y enriquecimiento de los conocimientos de manera independiente,. Para ello es necesario que el profesor realice un análisis de las posibilidades de su aplicación y precise el cómo lo hará desde su asignatura en particular.

La actividad docente se ha abordado por diferentes autores, la actividad también repite o produce la estructura de cualquier actividad humana y siempre incluye tres eslabones el motivacional-orientación, el operacional-central y el de control-evaluación.

**Orientación:** El estudiante debe comprender con qué objetivo, por qué, en qué consisten, como hay qué hacer las actividades docentes, cuáles son los procedimientos, en qué condiciones y de qué forma se va a realizar el control de dicha actividad docente.

**Ejecución:** Consiste en la realización del sistema de operaciones. El estudiante pone en práctica el sistema de orientaciones recibidas, se producen transformaciones en el objeto de acción cuando se realizan tareas y actividades docentes.

**Control:** Se refiere a la comprobación donde se aplican instrumentos que permiten conocer la efectividad de las actividades docentes.

La eficacia de la actividad docente depende principalmente del condicionamiento psicológico con que se realiza, más que el número de repeticiones; por lo que es necesario que los estudiantes comprendan su valor y utilidad y que estén interesados en desarrollar sus conocimientos y habilidades, además del cumplimiento acertado de las fases en el trabajo con los mismos.

Las actividades docentes nos permiten fomentar de forma activa y participativa las soluciones a los problemas para el aprendizaje del Sistema Operativo Windows y son de naturaleza coherente, sistemáticas y abordan el problema de forma integral, aseguran la participación de todos los integrantes de la muestra.

Después de aplicados los instrumentos, se elaboraron actividades docentes para el aprendizaje del Sistema Operativo Windows que se presentan a continuación.

#### **Actividad # 1**

**Título**: Demuestra que has aprendido.

**Objetivo**: Definir los conceptos de computadora, Sistema Operativo, carpeta, archivo y software, contribuyendo al desarrollo informático de los estudiantes.

**Procedimiento:** Indicar a los estudiantes ejecutar el bloc de nota y escribir los siguientes conceptos:

- Computadora.
- Sistema Operativo Windows.
- Carpeta.
- archivo ó fichero.
- software.

a) Crear una carpeta en "Clases de estudiantes", donde lleve por nombre "Décimo 1"

b) Luego la guardarán para estudiar el contenido para el proyecto final de curso.

**Orientación:** El profesor a través de preguntas guiará el proceso de definición de los conceptos indicados y luego explicará algunos elementos a tener en cuenta para redactar un texto.

**Ejecución:** los estudiantes procederán a la realización de esta actividad una vez que hayan escuchado la explicación del profesor. Esta actividad se realizará en el laboratorio de computación y los estudiantes trabajarán de forma independiente. El tiempo correspondiente para la realización de la misma es de 20 minutos y será ejecutada en el horario de tiempo de máquina.

**Control:** Se realizará de forma individual. Se otorgará la calificación de forma cualitativa con el empleo de las categorías, B, R, M. Se socializarán los resultados del grupo.

#### **Actividad #2**

Título: ¡Colócame donde voy!

**Objetivo:** Identificar componentes fundamentales del Sistema Operativo Windows.

**Procedimientos:** El profesor mandará abrir "Carpetas de estudiantes" que allí aparece el ejercicio. Se realiza un breve recuento sobre el tema a tratar indicándole al estudiante la lectura del ejercicio y de la lista de palabras.

#### **Complete los espacios en blanco utilizando las palabras que aparecen al final.**

**a)** Computadora u  $\qquad \qquad$ : Es un equipo compuesto por electrónicos capaz de \_\_\_\_\_\_\_\_\_\_\_\_\_ y \_\_\_\_\_\_\_\_\_\_\_\_\_\_\_ órdenes o \_\_\_\_\_\_\_\_\_\_\_\_ para procesar \_\_\_\_\_\_\_\_\_\_\_\_\_\_\_\_\_.

**b)** \_\_\_\_\_\_\_\_\_\_\_\_\_\_\_: Es la parte \_\_\_\_\_\_\_\_\_\_\_\_\_\_ formada por los componentes internos (tarjetas, fuentes de alimentación, etc.) y los \_\_\_\_\_\_\_\_\_\_\_\_\_(teclado, monitor, etc.) interconectados al \_\_\_\_\_\_\_\_\_\_\_\_\_\_.

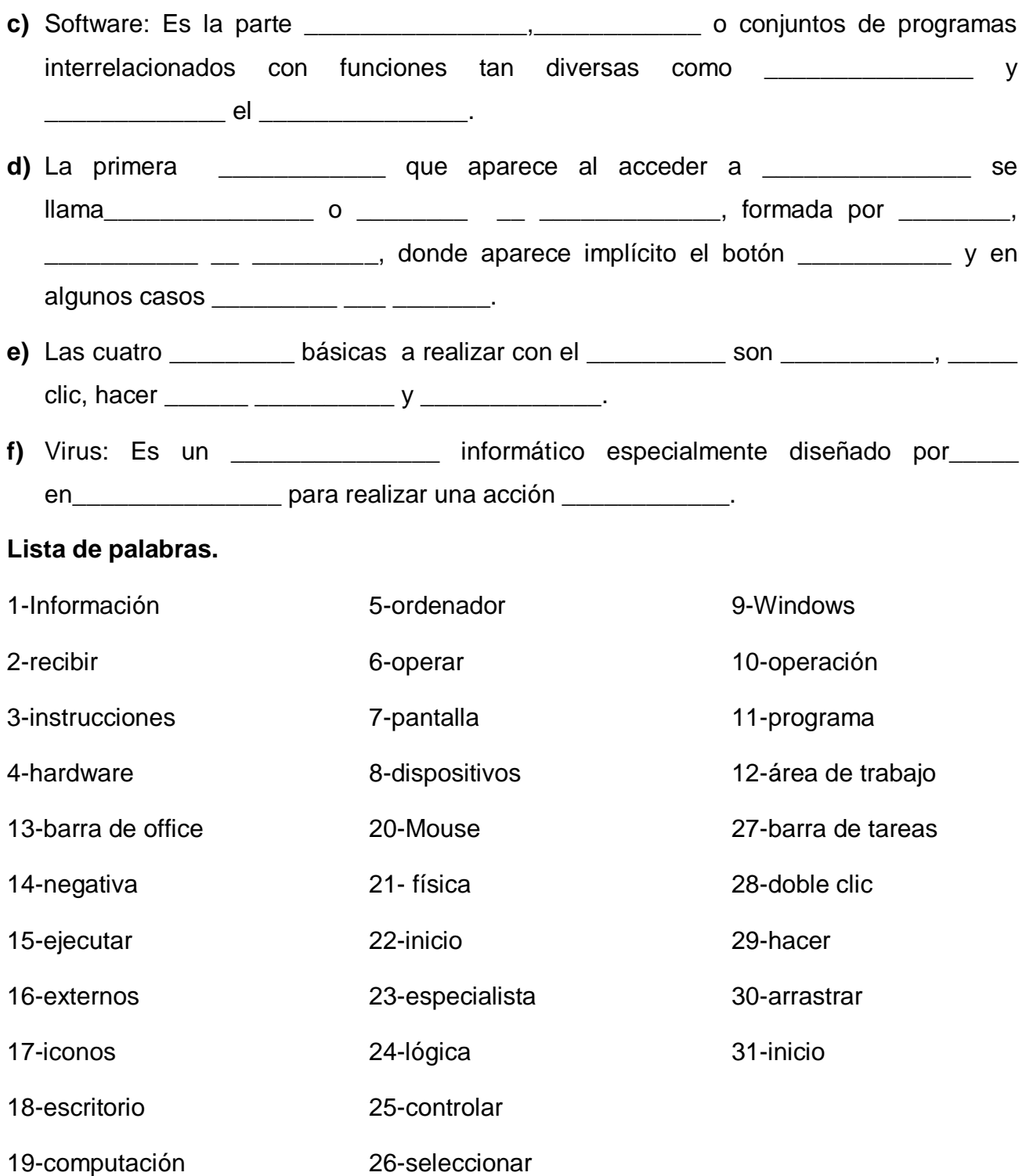

**Orientación:** Se orienta que se realizará en dos equipos y luego explicará algunos elementos a tener en cuenta para su realización.

**Ejecución:** los estudiantes procederán a la realización de esta actividad una vez que hayan escuchado la explicación del profesor. Esta actividad se realizará en el laboratorio de computación y trabajarán en dos equipos. El tiempo correspondiente para la realización de la misma es de 15 minutos y será ejecutada en el tiempo restante de la clase.

**Control:** Se realizará en dos equipos. Se otorgará la calificación de forma cualitativa con el empleo de las categorías, B, R, M. Se socializarán los resultados del grupo.

#### **Actividad # 3**

**Título:** Demuestra lo que sabes

**Objetivo:** Recuperar archivos y carpetas de la papelera demostrando la importancia de esta herramienta.

**Procedimiento:** se realiza un breve recuento sobre el tema a tratar indicándole al estudiante la lectura del ejercicio y de la lista de palabras.

Ordena el siguiente algoritmo para recuperar un archivo de la papelera de reciclaje seleccionando la opción correcta:

- **A** Abrir la papelera de reciclaje.
- **B** Seleccionar la opción Restaurar.
- **C** Clic en el menú archivo.
- **D** Seleccionar el archivo deseado.

**\_\_\_ ABCD \_\_\_ DCAB \_\_\_ ADCB \_\_\_ CDAB**

- a) Mencione otra vía para recuperar un archivo de la papelera.
- b) Si se quisieran recuperar todos los archivos y carpetas de la papelera.

¿Cómo lo harías?

**Orientación:** Esta actividad se realizará en el Bloc de Notas. El profesor orientará las preguntas y el estudiante con los conocimientos adquiridos en clases debe dar respuesta al ejercicio, el profesor explicará algunos elementos a tener en cuenta para redactar un texto.

**Ejecución:** los estudiantes procederán a la realización de esta actividad una vez que hayan escuchado la explicación del profesor. Esta actividad se realizará en el laboratorio de computación y los estudiantes trabajarán de forma independiente. El tiempo correspondiente para la realización de la misma es de 20 minutos.

**Control:** una vez transcurrido el tiempo dedicado a la ejecución de la actividad el profesor realizará una revisión de las actividades. A continuación el profesor emitirá un criterio generalizador y evaluará a los estudiantes de forma cualitativa con el empleo de las categorías, B, R, M.

#### **Actividad # 4**

**Título:** Diga según corresponda.

**Objetivo:** Identificar las partes de una ventana mediante una imagen contribuyendo al desarrollo informático de los estudiantes respecto a las ventanas.

**Procedimiento:** se les muestra una figura que ilustra una ventana de una carpeta. En la misma existen señalizaciones con números. Observa detenidamente la figura y responde.

Escribe el número que corresponda en las partes de la ventana que se relacionan a continuación.

- Barra de estado. De estado en el Barra de menú.
- Letter Barra de tareas. The control control and Barra de desplazamiento.
- Barra de herramienta estándar. \_\_\_\_\_ Área de trabajo.
- Log Botones de control. The Control Control Control Bordes y Esquinas.
- \_\_\_\_\_ Iconos.
- \_\_\_\_\_ Barra de título.

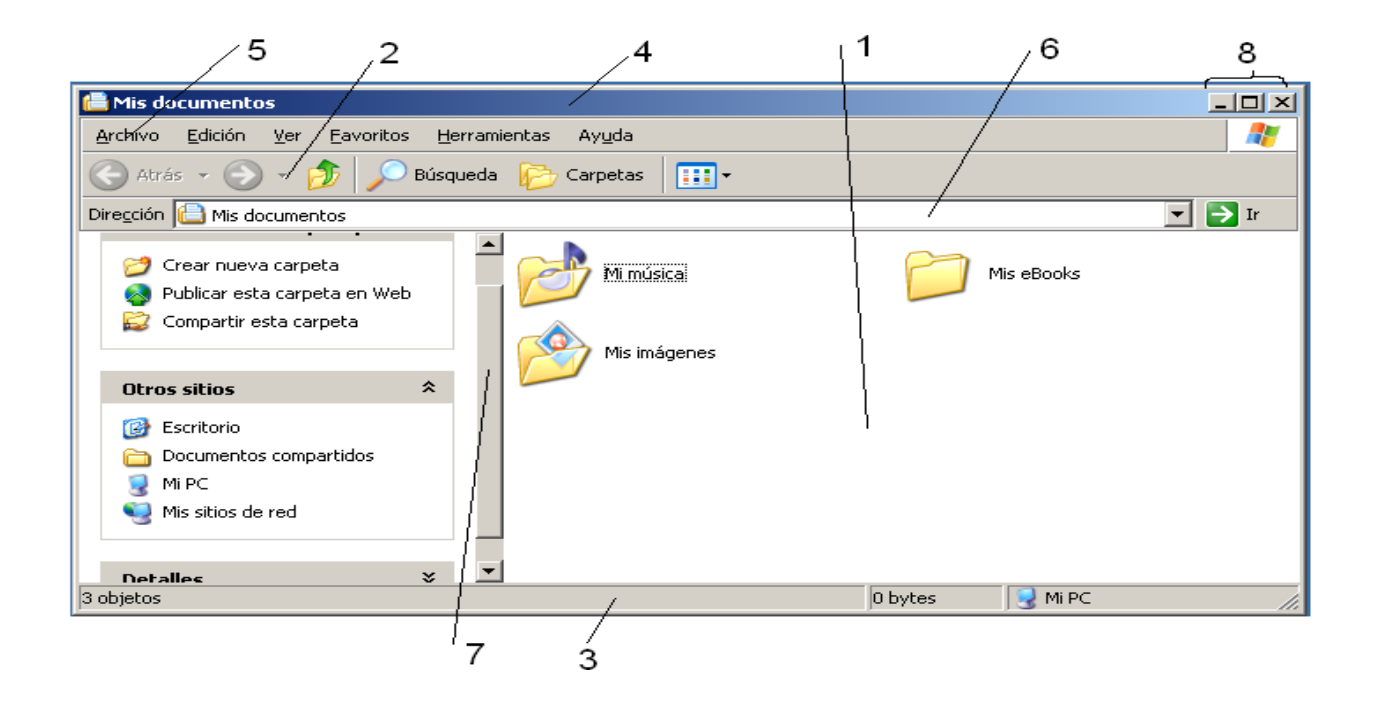

**Orientación:** Esta actividad se realizará en Microsoft Word. El profesor orientará las preguntas y el estudiante con los conocimientos adquiridos en clases debe dar respuesta.

**Ejecución:** los estudiantes procederán a la realización de esta actividad una vez que hayan escuchado la explicación del profesor. Esta actividad se realizará en el laboratorio de computación y los estudiantes trabajarán de forma independiente. El tiempo correspondiente para la realización de la misma es de 10 minutos y será ejecutada en la clase.

**Control:** transcurrido el tiempo dedicado a la ejecución de la actividad el profesor realizará una revisión de las actividades. A continuación el profesor emitirá un criterio generalizador y evaluará a los estudiantes con las categorías, B, R, M.

#### **Actividad # 5**

.

**Título:** Práctica lo estudiado.

**Objetivo**: Identificar las partes de una ventana.

**Procedimiento:** Recordar el concepto de ventana, se orienta la lectura y realización del ejercicio.

#### **Identifica las partes de una ventana colocando una X.**

\_\_\_\_\_Barra de estado.

\_\_\_\_\_Botón inicio.

\_\_\_\_\_Barra de tareas.

\_\_\_\_\_Barra de títulos.

\_\_\_\_\_Barra de Office.

\_\_\_\_\_Barra de herramientas.

\_\_\_\_\_Botón de minimizar, maximizar y cerrar.

\_\_\_\_\_Iconos.

\_\_\_\_\_Barra de menú.

Barras de desplazamiento.

a) Escoge una de las barras y mencione alguna de las opciones que nos brinda.

**Orientación:** Para la realización de esta actividad el profesor indicará que los estudiantes identifiquen las partes de una ventana, luego el profesor pedirá explicar las respuestas, revisará los ejercicios y corregirá los errores.

**Ejecución:** Esta actividad se realizará en el laboratorio de computación y los estudiantes trabajarán en parejas, El tiempo correspondiente para la realización de la misma es de 10 minutos y será ejecutada en los próximos minutos restantes de la clase.

**Control:** transcurrido el tiempo dedicado a la ejecución de la actividad, el profesor pasará por los puestos de trabajo y revisará los errores que presentaron los estudiantes. Para finalizar el profesor emitirá un criterio generalizador y la calificación será de B, M, R.

#### **Actividad #6**

**Título:** Depende de ti.

**Objetivo:** Identificar la función del objeto papelera de reciclaje.

**Procedimiento:** Orientar a los alumnos la lectura y ejecución del ejercicio.

Elige la opción correcta:

**1-** Qué utilidad tiene la papelera de Reciclaje?

- **A)** Almacenar sólo los archivos para después eliminarlos todos de una.
- **B)** Almacena archivos y carpetas que han sido eliminados que pueden ser recuperados posteriormente únicamente en su lugar de origen.
- **C)** Almacena archivos y carpetas que han sido eliminados para poder recuperarlos posteriormente.
- **2-**Dónde se restablecen por defecto los archivos de la papelera?
- **A)** En Mis documentos
- **B)** En El Maletín
- **C)** En el lugar de donde fueron eliminados.

**Orientación:** Para la realización de esta actividad el profesor indicará que los estudiantes escojan la opción correspondiente, luego el profesor pedirá explicar las respuestas.

**Ejecución:** Los estudiantes realizarán esta actividad una vez que hayan escuchado la explicación del profesor. Esta actividad se realizará en el laboratorio de computación y los estudiantes trabajarán de forma individual, El tiempo correspondiente para la realización de la misma es de 15 minutos y será ejecutada en los próximos minutos restantes de la clase.

**Control:** una vez transcurrido el tiempo dedicado a la ejecución de la actividad el profesor revisará los errores que presentaron los estudiantes. Para finalizar el profesor emitirá un criterio generalizador y evaluará a los estudiantes de forma cualitativa en la calificación de B, R, y M.

#### **Actividad #7**

**Título:** Sabe más quién estudia más.

**Objetivo:** Caracterizar las barras de la ventana del Paint.

**Procedimiento:** Se divide el aula en dos equipos y se le orienta el ejercicio.

Diga si son verdaderos o falsos los siguientes planteamientos.

- \_\_\_\_\_ La barra de título de la ventana del Paint muestra el nombre del accesorio
- \_\_\_\_\_ La barra de estado nos permite desplazarnos por el área de dibujo en las direcciones verticales y horizontales.
- \_\_\_\_\_ La barra de menú nos oferta las opciones archivos, editar, ver.
- \_\_\_\_\_ La barra de estado nos informa acerca de la cantidad de objetos de la ventana.

**Orientación:** Para la realización de esta actividad el profesor indicará que los estudiantes completen los espacios con V o F, luego el profesor pedirá explicar las respuestas.

**Ejecución:** Los estudiantes realizarán esta actividad una vez que hayan escuchado la explicación del profesor. Esta actividad se realizará en el laboratorio de computación y los estudiantes trabajarán en forma de 2 equipos. El tiempo correspondiente para la realización es de 10 minutos y será ejecutada en los minutos restantes de la clase.

**Control:** Transcurrido el tiempo dedicado a la ejecución de la actividad el profesor pasará por los dos puestos de trabajo y revisará los errores que presentaron los estudiantes. Para finalizar el profesor emitirá un criterio generalizador y evaluará a los estudiantes a los estudiantes de forma cualitativa en la calificación de B, R, y M.

**3.3 Resultados de la aplicación de las actividades docente para el aprendizaje del Sistema Operativo Windows.**

Con el objetivo de transformar la realidad educativa estudiada se realizó un preexperimento en la práctica educativa en la que se valoró el estado inicial de la muestra. Se aplicó la variable independiente y se constató nuevamente el comportamiento de la muestra en comparación con el estado inicial.

Pretest. Valoración de los principales resultados.

Se aplicó una prueba pedagógica (anexo 3) con el objetivo de comprobar el nivel de conocimiento de los estudiantes de décimo grado en los contenidos de la unidad # 1 Sistema Operativo Windows.

Como se puede apreciar al valorar la aplicación de este instrumento de medición durante la puesta en práctica del pre-experimento en su estado inicial los estudiantes de la muestra presentan insuficiencias marcadas en el aprendizaje del sistema operativo Windows en lo fundamental en la definición conceptual, así como en el dominio de las habilidades básicas para el trabajo sistemático con el propio sistema de conocimientos en este nivel de enseñanza.

Es en este sentido, que la valoración de los resultados obtenidos durante el estudio del mismo permitió al investigador constatar la existencia de insuficiencias en el aprendizaje de los estudiantes de la muestra, elemento, este que confirma el análisis y valoración del estado como punto de contacto y permitió la aplicación de las actividades docentes para el proceso de aprendizaje de informática.

Principales resultados y su comparación con el estado inicial.

Instrumento de salida. Prueba pedagógica.

En la pregunta uno de la prueba pedagógica, de 34 estudiantes, 23 respondieron correctamente (67,6%), 10 respondieron con dificultades para un 29,4% y 1 respondió mal para un (2,9%). Esto demuestra que la mayoría de los estudiantes después de aplicada la variable independiente, dominan habilidades del sistema y el concepto de Sistema Operativo.

En la pregunta dos, de un total de 34 estudiantes, 34 realizan las actividades correctamente (100%), lo que evidencia la efectividad de las actividades docentes aplicadas.

Se pudo constatar además que con la aplicación de las actividades docentes para el aprendizaje del Sistema Operativo Windows los estudiantes demostraron un alto nivel de motivación e independencia en la realización de las actividades docentes y fueron capaces de trabajar con operaciones más complejas dentro del sistema de conocimientos del grado. Todo ello demuestra la validez de la propuesta realizada. La tabla que se presenta a continuación expresa de forma numérica la comparación con el estado inicial y el avance alcanzado en este sentido.

| Preguntas | Estado inicial |      |    |      |    |      | Estado final |      |                |      |             |     |
|-----------|----------------|------|----|------|----|------|--------------|------|----------------|------|-------------|-----|
|           | B              | %    | R  | %    | M  | $\%$ | B            | $\%$ | R              | $\%$ | M           | %   |
|           | 13             | 38,2 | 11 | 32,3 | 10 | 28.5 | 23           | 67,6 | 10             | 29,4 | $\mathbf 1$ | 2,9 |
| າ         | 14             | 41,1 | 9  | 25.7 | 11 | 32,3 | 34           | 100  | $\blacksquare$ |      |             |     |

 **TABLA COMPARATIVA.**

Al realizar un análisis comparativo, se puede afirmar que el indicador 1 que aborda lo referente a los programas que controlan y verifican todas las operaciones internas del ordenador al inicio solo el 38,2℅ de los estudiantes de la muestra responden correctamente. Posteriormente, el 67,6℅ respondió correctamente por lo que hubo un avance del 29,4℅. En el indicador 2 que aborda lo referente al trabajo con carpetas y archivos en fase inicial el 41,1℅ responde de forma correcta y finalmente 100℅ responde de forma correcta por lo que precisa un avance del 60℅.

El gráfico de barras, que aparece en el anexo 4, refleja los resultados comparativos obtenidos en el proceso de pre-experimentación.

#### **Conclusiones**

El proceso de enseñanza-aprendizaje del Sistema Operativo Windows tiene como base teórica los postulados de L.S Vigotski, sobre todo en la interacción usuariosmaquinas y sujeto-sujetos. En este proceso la actividad tanto de estudiantes como de profesores es vital. .En el caso de la Informática se manifiesta como particularidad el uso de un mediador, como recurso tecnológico indispensable para que se produzca el proceso de enseñanza-aprendizaje. Por ello, la actividad docente, su organización y ejecución adquieren un valor relevante.

El diagnóstico efectuado mostró insuficiencias en el aprendizaje de la Informática en el décimo grado, lo cual se evidenció en el desconocimiento de las características de este Sistema de Aplicación, escaso desarrollo de habilidades para trabajar con el Sistema Operativo Windows y bajo nivel de conocimientos teóricos relacionados con el sistema de trabajo referido.

Las actividades docentes que se organicen para dar tratamiento al Sistema Operativo Windows, deben responder a una estructura que incluya la definición del objetivo, precisión de procedimientos, la orientación precisa de la actividad del alumno, el seguimiento de la ejecución de las actividades por parte del alumno y evaluación de los resultados de manera individual y colectiva.

Las actividades docentes implementadas influyeron positivamente en el desarrollo cognitivo de los estudiantes, dado que permitieron el aprendizaje del Sistema Operativo Windows y el desarrollo de habilidades para operar con él , así como en el dominio de conceptos básicos y formas de organización, desde una posición afectiva favorable.

### **Recomendaciones**

Continuar el trabajo para el próximo curso escolar y extenderlo a otros centros de la Enseñanza Preuniversitaria del municipio.

#### **Bibliografía**

- Álvarez de Zayas, C y otros. (1995). *Metodología de la Investigación Científica*. La Habana: Editorial Pueblo y Educación,.
- Álvarez de Sayas, C. M. (1984). *Hacia una escuela de excelencia*. La Habana: Editorial Academia.
- Achiong Caballero, G. y otros (2007). *Diagnóstico del adolescente de secundaria básica: Módulo III primera parte.* Maestría en Ciencias de la Educación. La Habana: Editorial Pueblo y Educación.
- Bartolomé, A. (1994). *Nuevas tecnologías y enseñanza.* Graó, Barcelona.
- Castro Ruz, F. (1960). "*Discurso pronunciado en el acto celebrado por la sociedad espeleológica de Cuba en la Academia de Ciencias"*. Disponible en //www,cuba.cu/gobierno/discursos/1960/esp/f150160e.html.
- "Discurso pronunciado por el Comandante en Jefe durante la celebración del 15 Aniversario del Palacio Central de Computación". (2006, marzo 8). *Granma*, p.3
- Coro Antich Arnaldo. (2006, septiembre 15).''Desarrollo y Sistemas Operativos''. Gramma, p.4.
- Enciclopedia Microsoft Encarta (2007): Artículo. Sistema Operativo.
- Enciclopedia Microsoft Encarta (2009): Artículo. Sistema Operativo.
- Enciclopedia Wikipedia (2006): Articulo Sistema Operativo.
- Expósito, C. Enfoques didácticos de la enseñanza de la informática. Ponencia Pedagogía 97, 1996.
- Gener Navarro, Enrique J. (2000). *Elementos de Informática Básica*. La Habana: Editorial Pueblo y Educación,.
- Gener Navarro, E. J. (2005). *Temas de Informática Básica*. La Habana: Editorial Pueblo y Educación.

Http://www. infomail.upr.edu.cu.

- Labarrere Reyes, G. y Gladys E. Valdivia Pairol. (2000). *Pedagogía*. Ciudad de la Habana: Editorial Pueblo y Educación.
- Labañino Rizo, César A. (2000) *Multimedia para la Educación*. La Habana: Editorial Pueblo y Educación.
- Meléndez, Alfonso.(1995). "Informática y software educativo". Nuevas tecnologías *aplicadas a la Educación Superior, # 2, ICFES. ARTE Y FOTOLITO "ARFO" LTDA*, Santafe de Bogotá.
- Ministerio de Educación. *III Seminario Nacional para educadores*-La Habana. Ed: Pueblo y Educación, 2002.
- Ministerio de Educación. V Seminario Nacional para educadores-La Habana. Ed: Pueblo y Educación, nov 2004.
- Ministerio de Educación, Cuba. (2008). Colección Futuro Software para la enseñanza técnica-profesional (CD). La Habana.
- Recio Molina, Pedro Pablo. *Habilidades para la enseñanza y el aprendi*zaje / Pedro Pablo Recio Molina, Acela Antonia Caner Román. [s.l.], [s.n.] , [s.a.] , --10 p.
- Vigotsky, L. S. (1987). *Historia del desarrollo de las funciones psíquicas superiores*. La Habana: Editorial Científico Técnica.
- \_\_\_\_\_\_\_\_\_\_\_\_\_ (1998). *Pensamiento y lenguaje.* La Habana: Editorial Pueblo y Educación.
- Yáñez Menéndez, J. A. y García Fumero, A. (2001). *Redes, comunicaciones y el laboratorio de informática*. La Habana: Editorial Pueblo y Educación.

#### **Anexo #1:**

#### **Entrevista a los estudiantes.**

**Objetivo:** Comprobarel desarrollo de habilidades relacionadas con el sistema operativo en estudiantes de décimo grado.

\_\_\_\_\_\_\_\_\_\_\_\_\_\_\_\_\_\_\_\_\_\_\_\_\_\_\_\_\_\_\_\_\_\_\_\_\_\_\_\_\_\_\_\_\_\_\_\_\_\_\_\_\_\_\_\_\_\_\_\_\_\_\_\_\_\_\_\_

\_\_\_\_\_\_\_\_\_\_\_\_\_\_\_\_\_\_\_\_\_\_\_\_\_\_\_\_\_\_\_\_\_\_\_\_\_\_\_\_\_\_\_\_\_\_\_\_\_\_\_\_\_\_\_\_\_\_\_\_\_\_\_\_\_\_\_\_

\_\_\_\_\_\_\_\_\_\_\_\_\_\_\_\_\_\_\_\_\_\_\_\_\_\_\_\_\_\_\_\_\_\_\_\_\_\_\_\_\_\_\_\_\_\_\_\_\_\_\_\_\_\_\_\_\_\_\_\_\_\_\_\_\_\_\_\_

#### **Preguntas**

.

1. ¿Qué entiendes por Sistema Operativo?

2. ¿Cuáles son los pasos para crear una carpeta?

\_\_\_\_\_ Hacer doble clic sobre la carpeta Mis Documentos

Hacer clic secundario.

\_\_\_\_\_ Seleccionar la opción **nuevo** y dentro de esta **carpeta.**

\_\_\_\_\_ Nombrar la nueva carpeta**.**

- a) ¿Cómo usted le cambiaría el nombre a una carpeta?
- 3. ¿Cuáles son los elementos que muestra el escritorio?

\_\_\_\_\_\_\_\_\_\_\_\_\_\_\_\_\_ \_\_\_\_\_\_\_\_\_\_\_\_\_\_\_\_\_\_

\_\_\_\_\_\_\_\_\_\_\_\_\_\_\_\_\_ \_\_\_\_\_\_\_\_\_\_\_\_\_\_\_\_\_\_

\_\_\_\_\_\_\_\_\_\_\_\_\_\_\_\_\_ \_\_\_\_\_\_\_\_\_\_\_\_\_\_\_\_\_\_

\_\_\_\_\_\_\_\_\_\_\_\_\_\_\_\_\_ \_\_\_\_\_\_\_\_\_\_\_\_\_\_\_\_\_\_

#### **Anexo #2**

#### **Guía de observación.**

**Objetivo:** Se aplicó para obtener información directa e inmediata a través del desempeño de los estudiantes en la clase de informática.

1- Dominio de las características del Sistema Operativo Windows.

\_\_\_\_\_\_\_\_ Sí \_\_\_\_\_\_\_\_\_ No \_\_\_\_\_\_\_\_ A veces

2- Dominio de las habilidades del Sistema Operativo Windows.

\_\_\_\_\_\_\_\_ Sí \_\_\_\_\_\_\_\_\_ No \_\_\_\_\_\_\_\_ A veces

3- Los estudiantes dominan el concepto de Sistema Operativo Windows.

\_\_\_\_\_\_\_\_ Sí \_\_\_\_\_\_\_\_\_ No \_\_\_\_\_\_\_\_ A veces

4- Interés que muestran en la realización de las actividades docentes.

\_\_\_\_\_\_\_\_ Sí \_\_\_\_\_\_\_\_\_ No \_\_\_\_\_\_\_\_ A veces

5- Muestran satisfacción a la hora de realizar las actividades docentes.

\_\_\_\_\_\_\_\_ Sí \_\_\_\_\_\_\_\_\_ No \_\_\_\_\_\_\_\_ A veces

**Anexo #3:**

#### **Prueba Pedagógica:**

**Objetivo:** Comprobar el nivel de conocimiento de los estudiantes sobre la unidad #1 Sistema Operativo.

Actividades:

- 1- En el escritorio del ordenador crear una carpeta titulado "Prueba".
	- a) Localiza el procesador de texto Microsoft Word.
	- b) Elabora un texto en el refleje el concepto de Sistema Operativo Windows y sus características. Guarde el Documento en la carpeta creada.
- 2- Copie la carpeta "Prueba" para la carpeta Mis Documentos.
	- a) Abre la carpeta "Prueba" para visualizar su contenido.
- 3- Cambie el nombre de la carpeta creada por "Clases".
	- a) Elimina la carpeta clases enviándola a la papelera de reciclaje.

**Anexo 4**

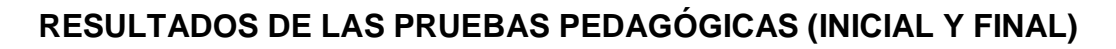

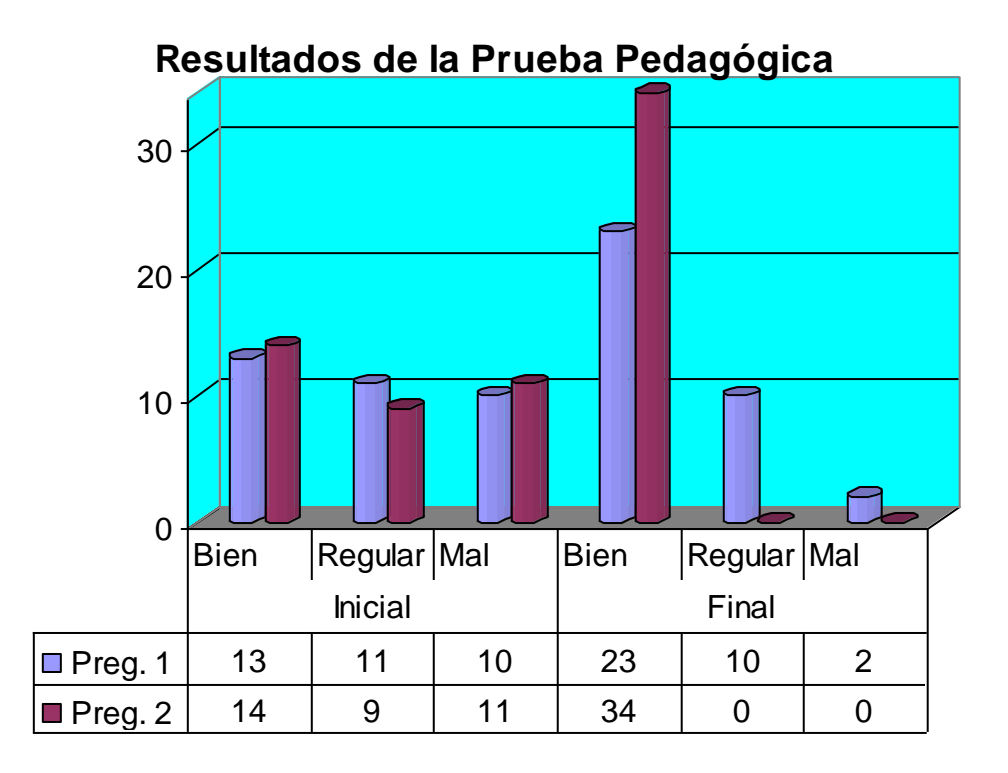